# label<sup>Up</sup>

Aplicación para Dispositivos Móviles Android para el Registro, Visualización e Intercambio de Etiquetas Geolocalizadas

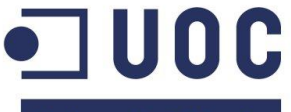

**Universitat Oberta** de Catalunya

www.uoc.edu

Alumno: Abel Pérez Crespillo Tutor: Víctor Carceler Hontoria

# Objetivos del proyecto

Aprendizaje en la programación de aplicaciones Android. Uso de la geolocalización como recurso en una aplicación móvil. Analizar, diseñar, desarrollar y certificar una aplicación Android. Publicar la aplicación en la tienda de aplicaciones Google Play. Aprender a planificar, gestionar, documentar y ejecutar un proyecto real.

# Descripción de la aplicación

LabelUp es una red social que se basa en etiquetas geolocalizadas como elemento de información a compartir entre sus usuarios.

El criterio de visibilidad de etiquetas entre usuarios es la proximidad por geolocalización.

Las etiquetas se clasifican en tres áreas: sociales, de ocio y de compras.

Las etiquetas son temporales. Inicialmente tienen una vida de 24 horas, lo cual dota al sistema de mucho dinamismo.

# Tecnología utilizada

La arquitectura del proyecto está diseñada en tres capas: cliente (aplicación móvil en Android), servidor de aplicaciones (PHP) y servidor de base de datos (MySQL).

La comunicación entre cliente y servidor se realiza mediante servicios Web programados en PHP bajo el estándar JSON.

# **Funcionalidades**

A continuación se describen las principales funcionalidades de la aplicación

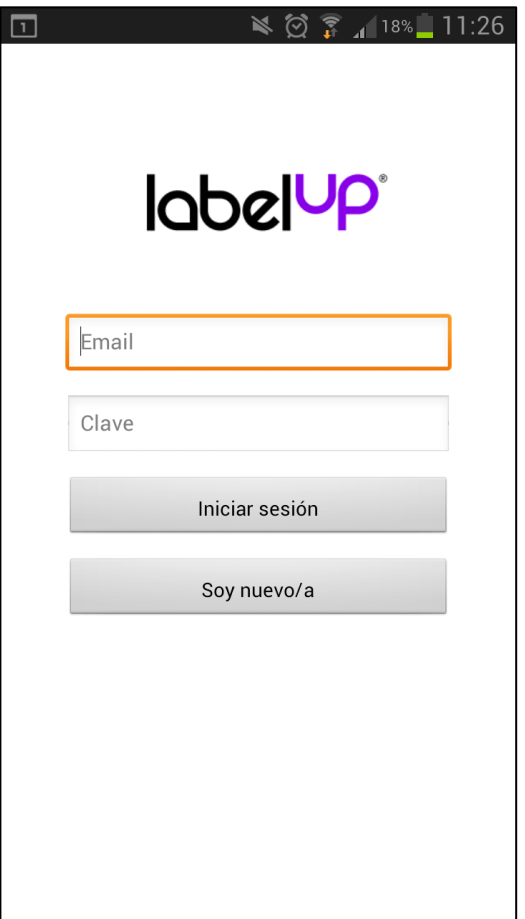

### Identificación de usuarios

La encriptación de claves utiliza el algoritmo SHA-256.

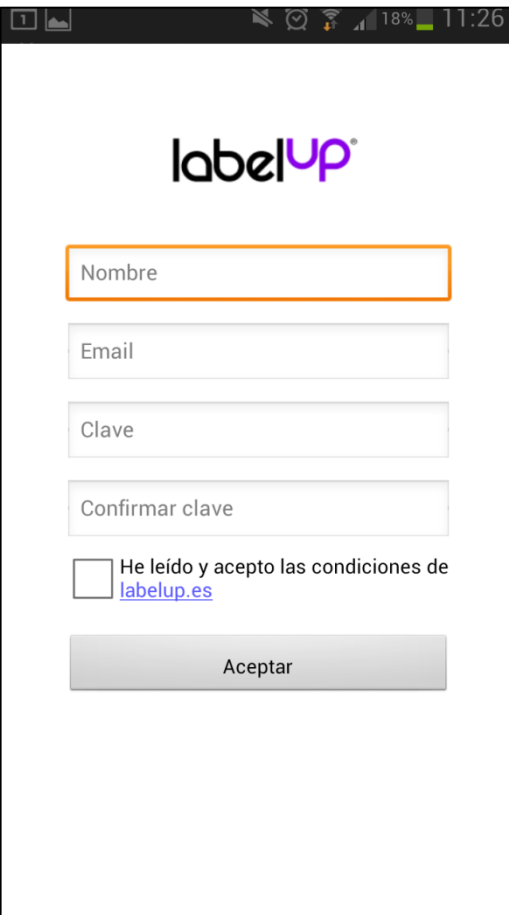

#### Formulario de nuevo usuario

Una vez enviados los datos del formulario, se enviará un correo electrónico al usuario para que confirme su cuenta de correo y finalice el registro.

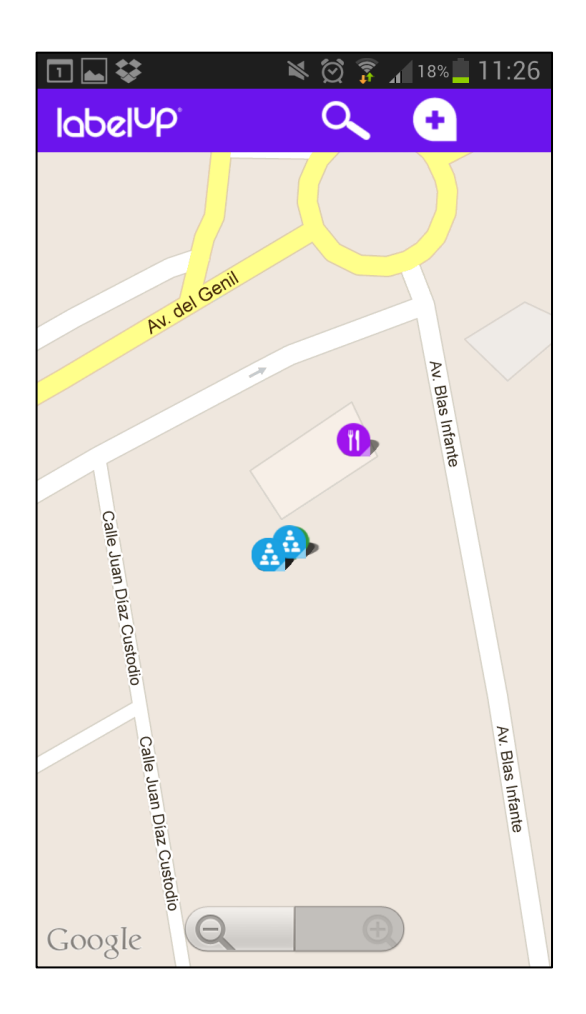

#### Mapa

El mapa aparecerá centrado en la ubicación actual del usuario (usando GPS o a través redes inalámbricas).

Se han habilitado los botones de zoom.

Sobre el mapa aparecen sólo las etiquetas que se encuentran en un radio de 2000 metros.

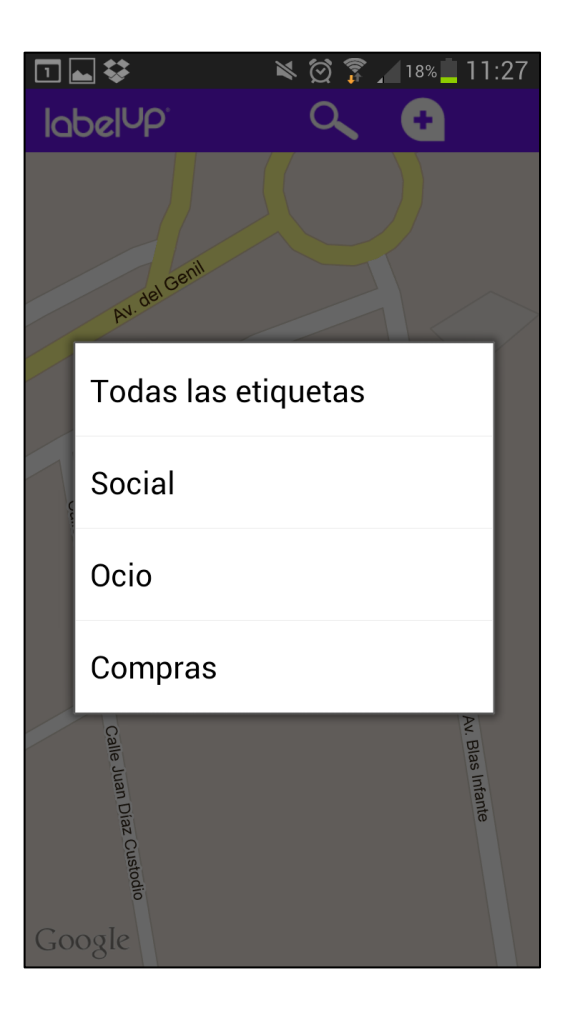

## Filtro de etiquetas

Es posible filtrar de forma instantánea las etiquetas que aparecen en el mapa.

 $\Box$   $\bm{v}$ 

Nueva etiqueta

 $\leq 0$   $\approx$  18% 11:28 ٠

Genial el menú de este restaurante. Le doy 5 estrellas. Chapó!

77

## Formulario de nueva etiqueta

Para crear una etiqueta sólo necesitamos introducir un texto de hasta 140 caracteres y elegir un tipo de etiqueta.

La posición geográfica de la etiqueta se guardará automáticamente.

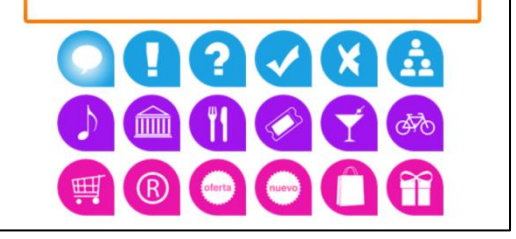

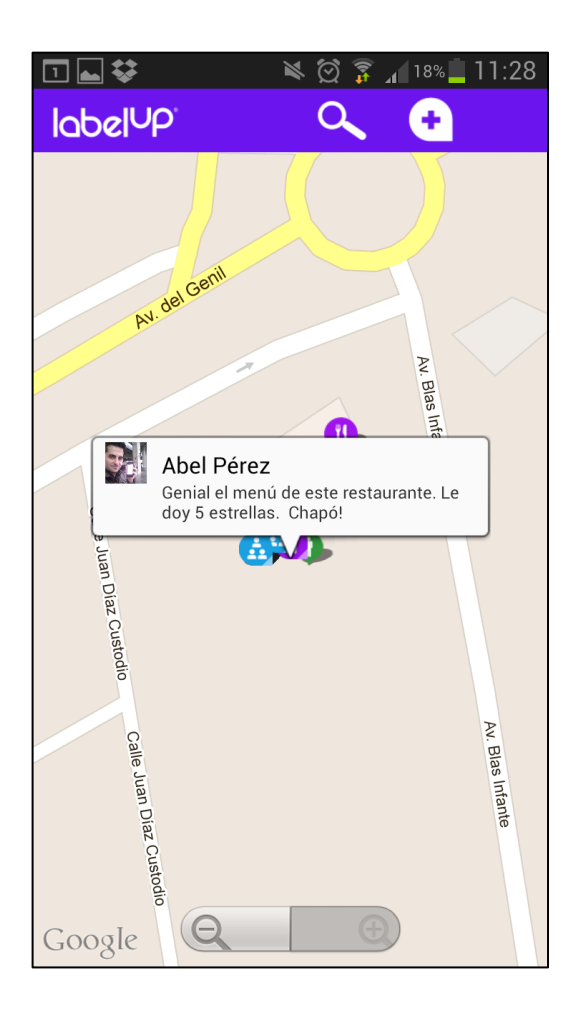

#### Mapa

Haciendo clic en una etiqueta se abrirá un globo con el nombre del usuario que ha creado la etiqueta y la descripción de ésta.

Haciendo clic fuera del globo, éste desaparece.

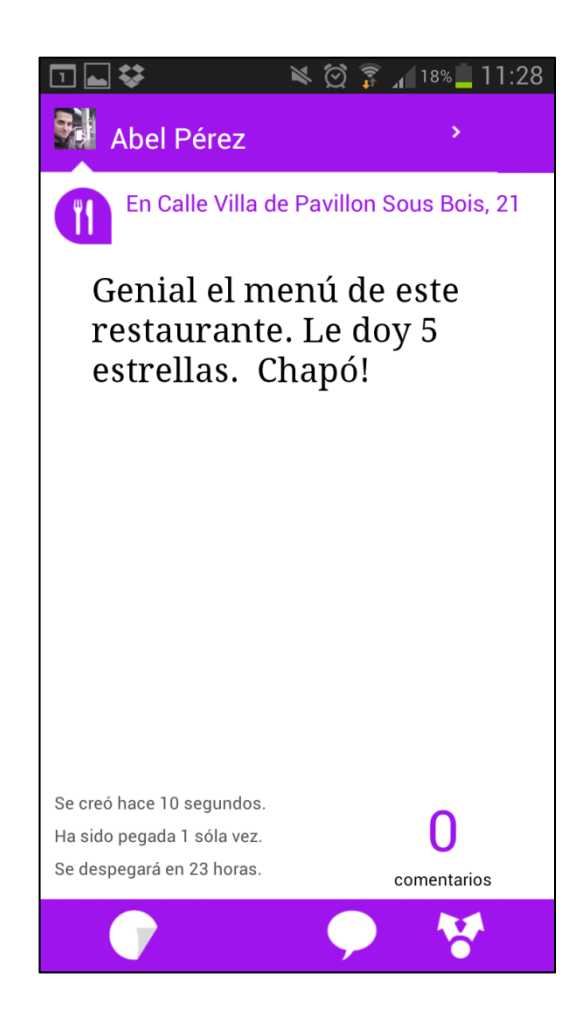

## Ver una etiqueta

Para ampliar información de una etiqueta, haremos clic sobre el globo.

Veremos: usuario propietario, tipo de etiqueta (icono), dirección, descripción, cuándo se creó, veces que ha sido pegada, tiempo restante para que se despegue y número de comentarios.

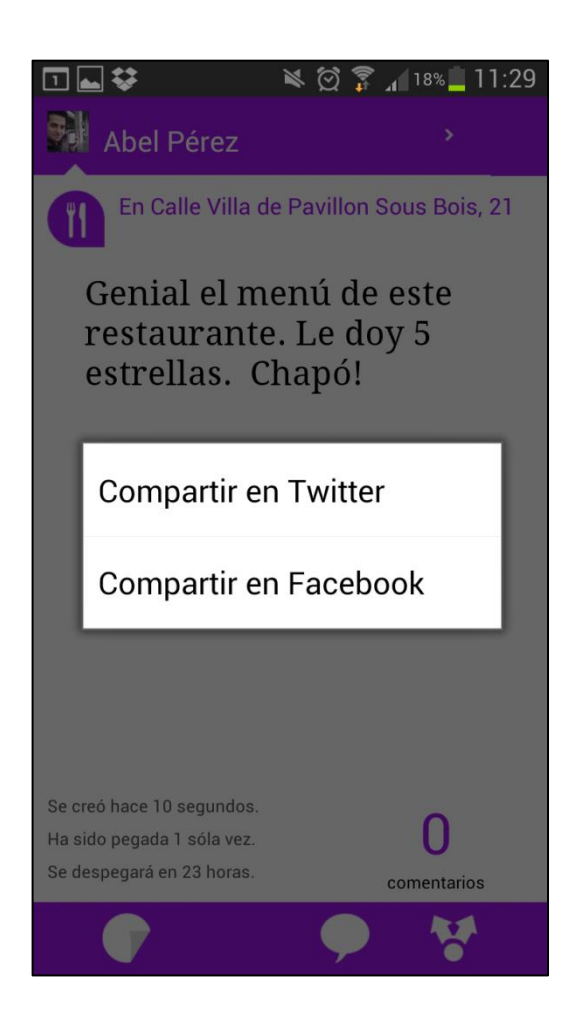

## Ver una etiqueta

Desde aquí podremos:

Si se es propietario de la etiqueta, despegarla.

Volver a pegar una etiqueta (volverá a tener una vida de 24 horas).

Comentarla.

Compartirla en Twitter y Facebook.

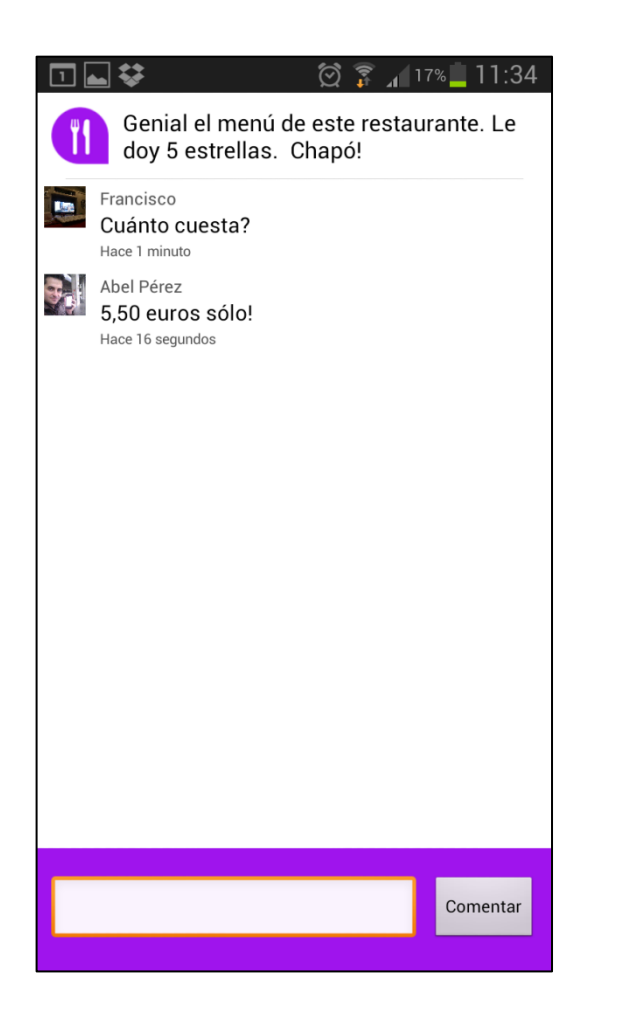

#### Comentar una etiqueta

Cualquier usuario que vea la etiqueta puede comentarla.

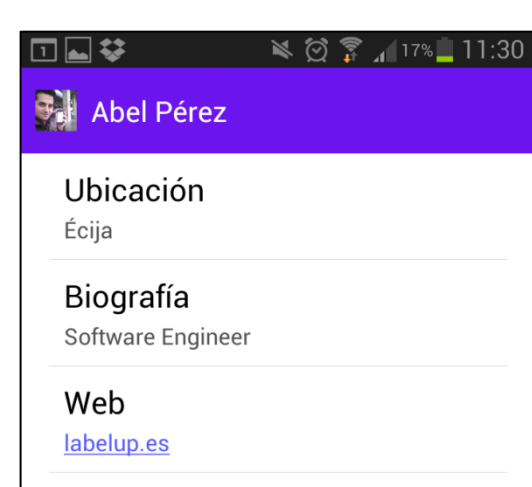

#### Nº de etiquetas

5

#### Miembro desde

15/12/2012

#### Perfil de un usuario

Cada usuario tiene su perfil público.

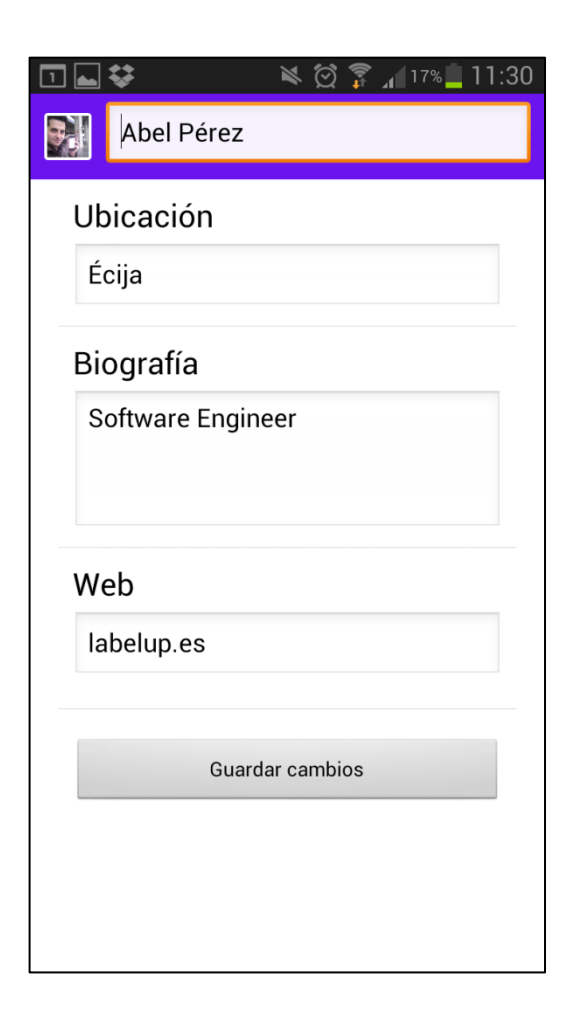

## Perfil de un usuario

Y es posible editarlo.

También podremos cambiar nuestro avatar seleccionando una imagen del móvil o bien haciéndonos una foto.

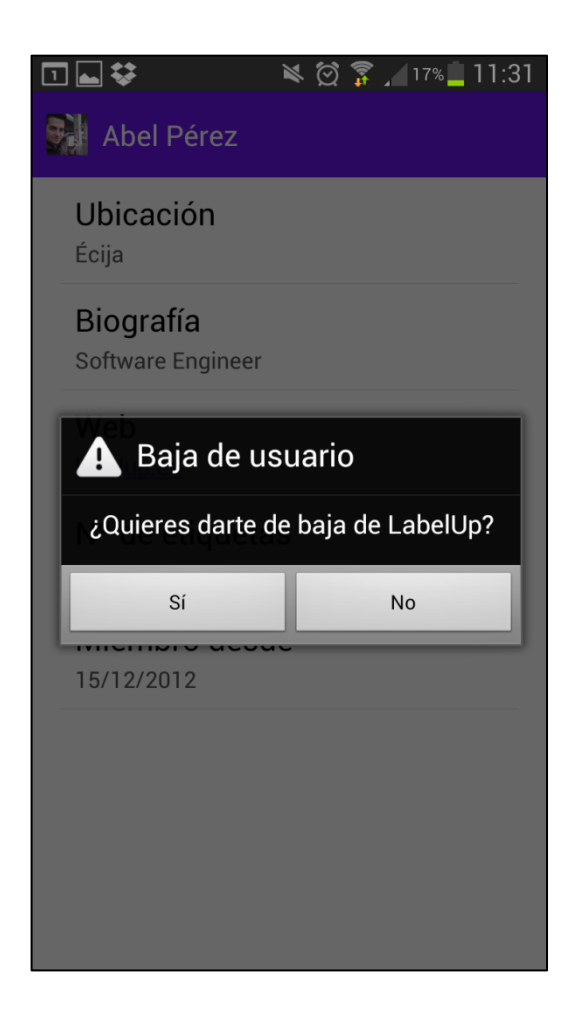

## Baja del usuario en el sistema

Un usuario puede darse de baja de la aplicación de forma rápida y sencilla.

#### labelUP<sup>®</sup>

⊓⊡≎

 $\leq 0$   $\approx 18\%$  11:26

Versión 1.0

Desarrollado por Abel Pérez Crespillo

Proyecto Final de Carrera Universitat Oberta de Catalunya

Copyright 2012 Todos los derechos reservados

labelup.es

#### Acerca de

En la pantalla del mapa, haciendo clic sobre el logo de LabelUp, accederemos a información de la aplicación y su versión.

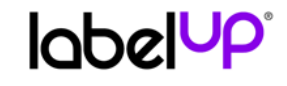

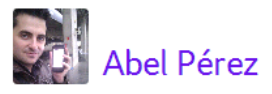

Genial el menú de este restaurante. Le doy 5 estrellas. Chapó!

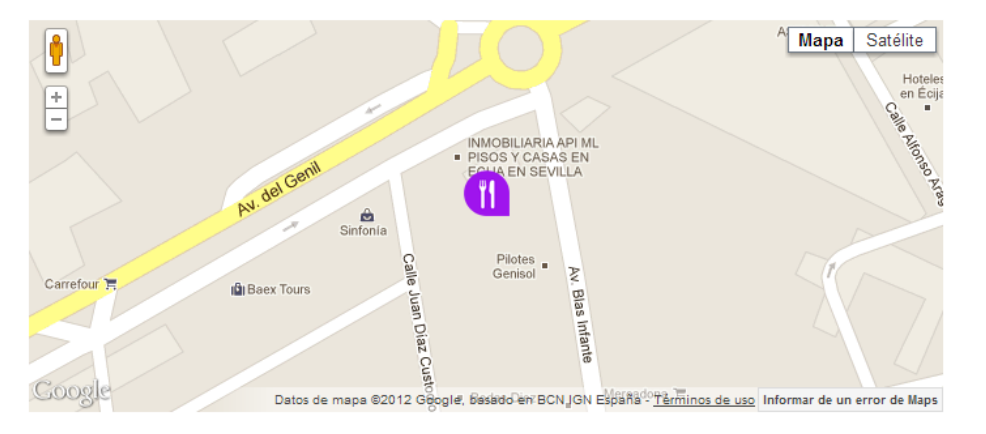

# Web para compartir etiquetas en RRSS

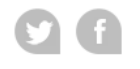

LabelUp © 2012

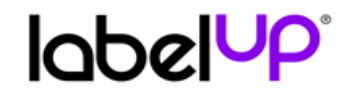

06/12/2012 08:01:53

#### Estadísticas de usuarios

#### Número total de usuarios: 5

Número de usuarios inactivos: 0

Número de usuarios activos: 4

Número de usuarios pendientes de confirmación: 1

Número de usuarios eliminados: 0

Web para consultar las estadísticas del sistema

#### Estadísticas de etiquetas

Número de etiquetas total: 80

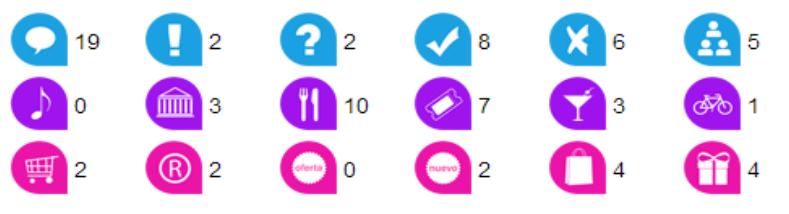

# Web labelup.es

# labelup®

descubre experimenta contacta conoce

## Etiqueta tu mundo. Compártelo.

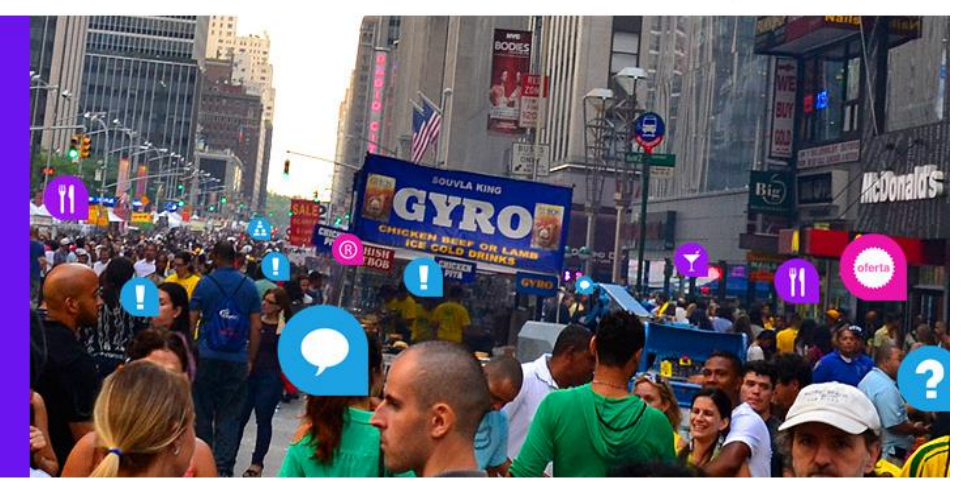

 $0.0.0.0$ 

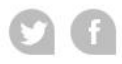

LabelUp © 2012

# LabelUp en Google

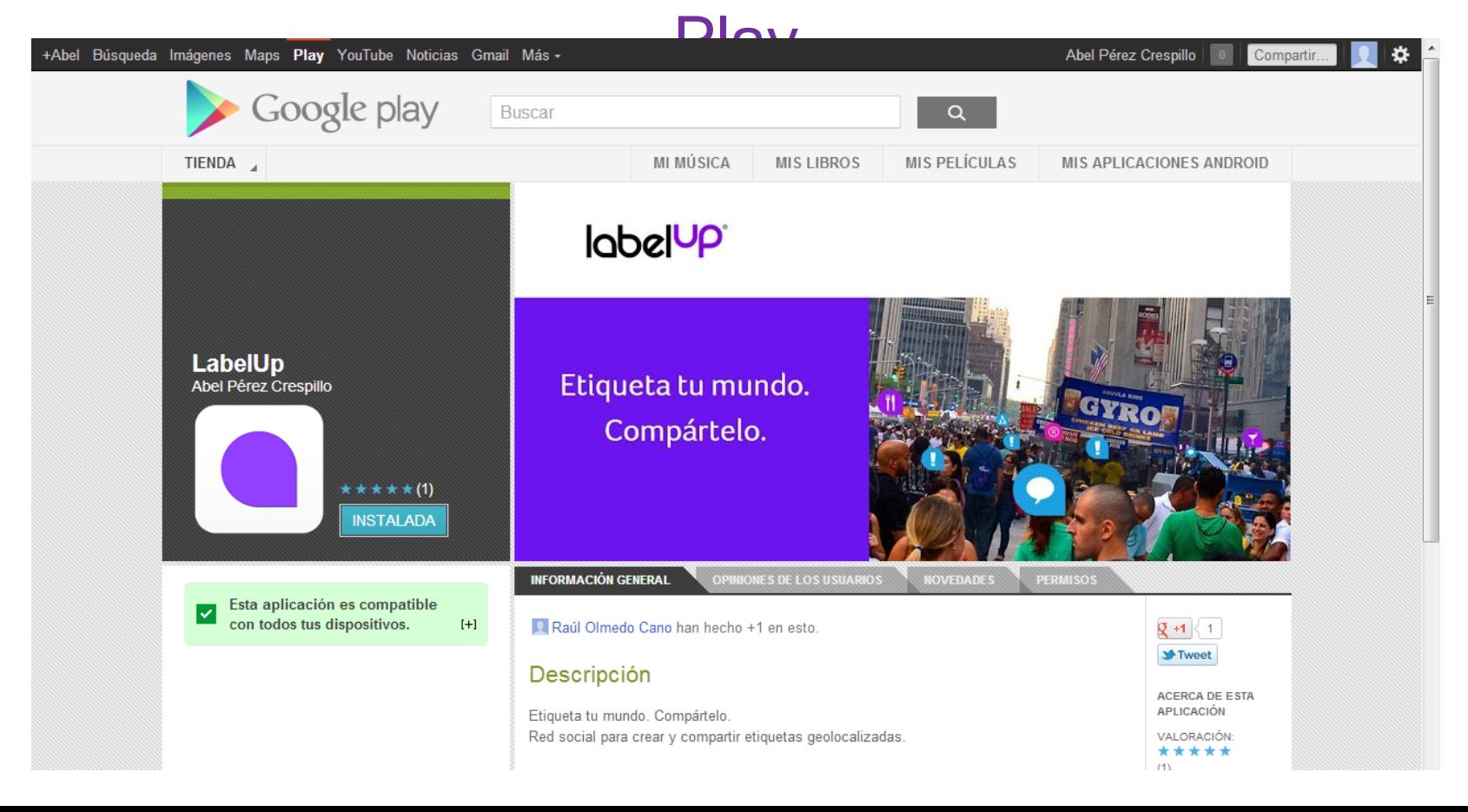

# **Conclusiones**

El desarrollo de aplicaciones para dispositivos con sistema operativo Android es versátil, sencillo y muy potente.

La geolocalización a través de Google Maps es un recurso bastante completo, muy útil, de fácil uso y que dispone de mucha documentación.

Se han alcanzado con creces todos los objetivos propuestos inicialmente.

El fin social de la aplicación, unido a las novedades aportadas a las actuales redes sociales, han conseguido que el desarrollo del proyecto no sólo haya sido enriquecedor en cuanto a conocimientos y experiencia, sino que también haya resultado ser un camino motivador y fascinante.